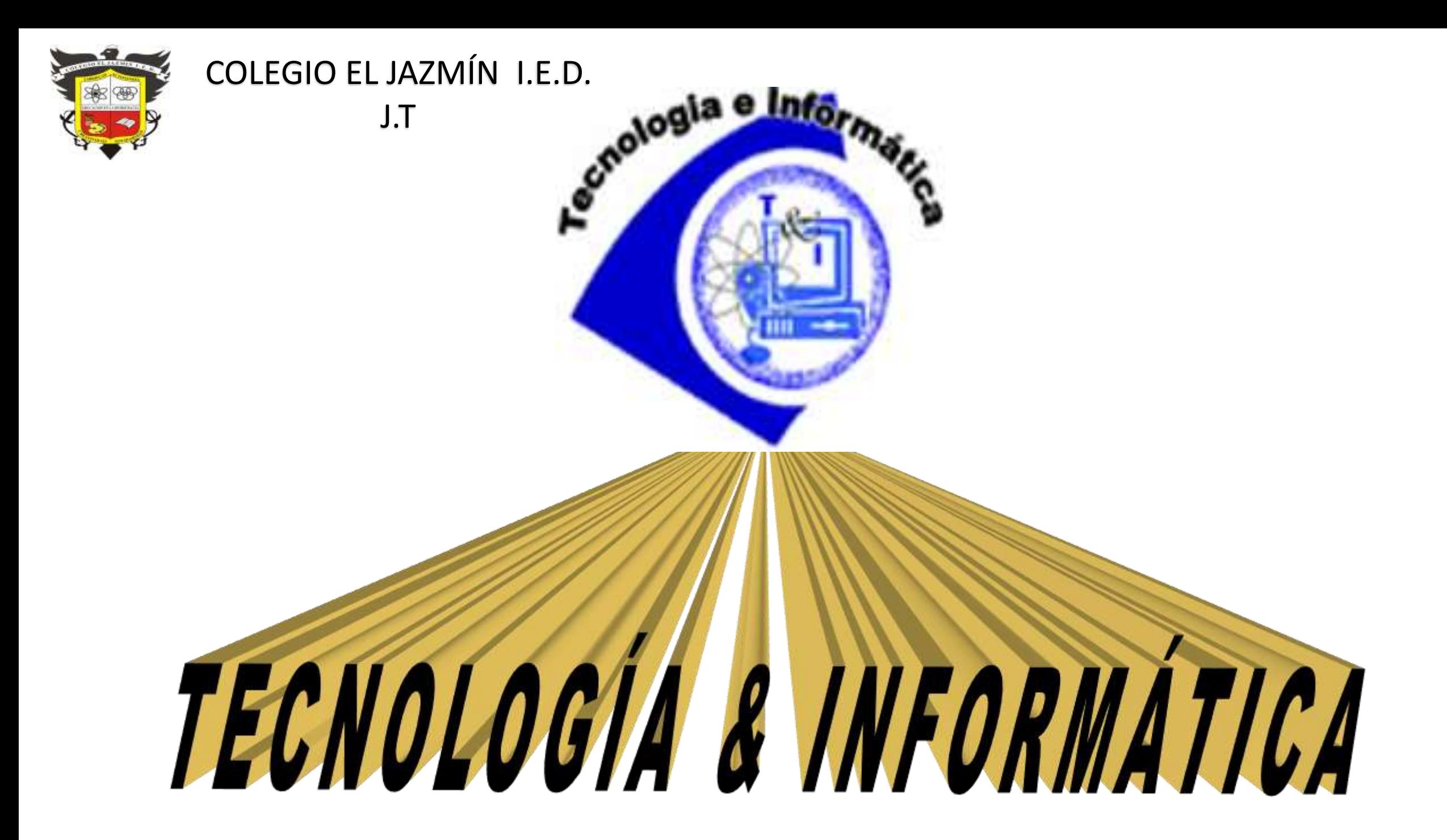

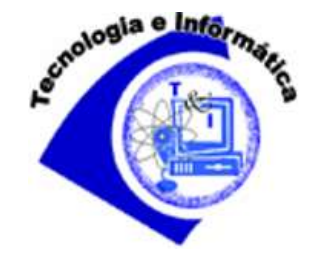

#### **¿QUE NOS PROPONEMOS?**

CONOCER Y USAR

LAS TECNOLOGIAS DE LA INFORMACIÓN Y LA COMUNICACIÓN

De manera que seamos capaces de

Administrar sus recursos, posibilidades y riesgos

De manera ILUSTRADA, CRITICA, RESPONSABLE y PROPOSITIVA.

Las Tecnologías de la Información y la Comunicación, TICs, se considerarán como una tecnología especial, pero primordialmente como la herramienta para integrar el conocimiento, investigación y producción de recursos para comprender, aprender, enriquecer y mejorar a las otras tecnologías y las relaciones con otras personas en todo el mundo

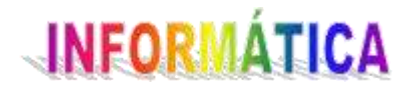

## **EL COMPUTADOR**

#### **ELEMENTOS Y FUNCIONES**

GUIA 4 INFORMATICA TEMAS: EL COMPUTADOR, ELEMENTOS Y FUNCIONES

OBJETIVOS: Reconocer los principales elementos del computador y sus funciones básicas

INDICADORES:

Relaciona los principales elementos del computador con sus respectivas funciones

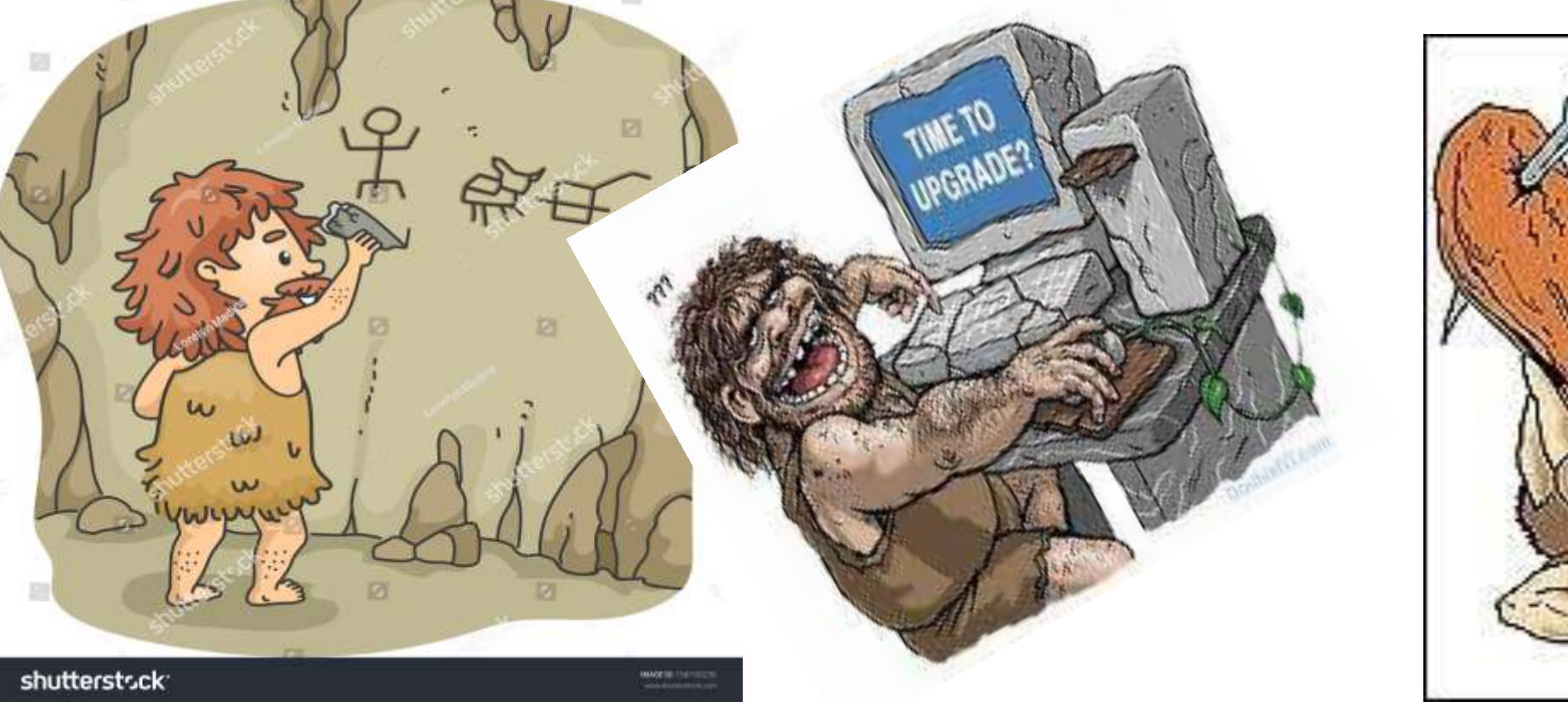

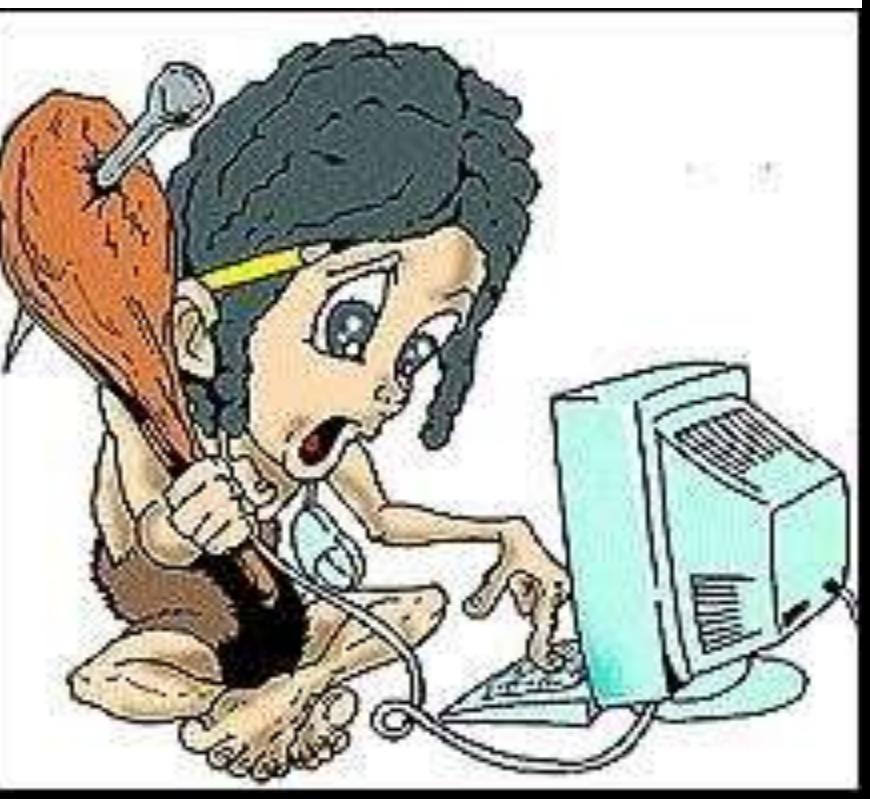

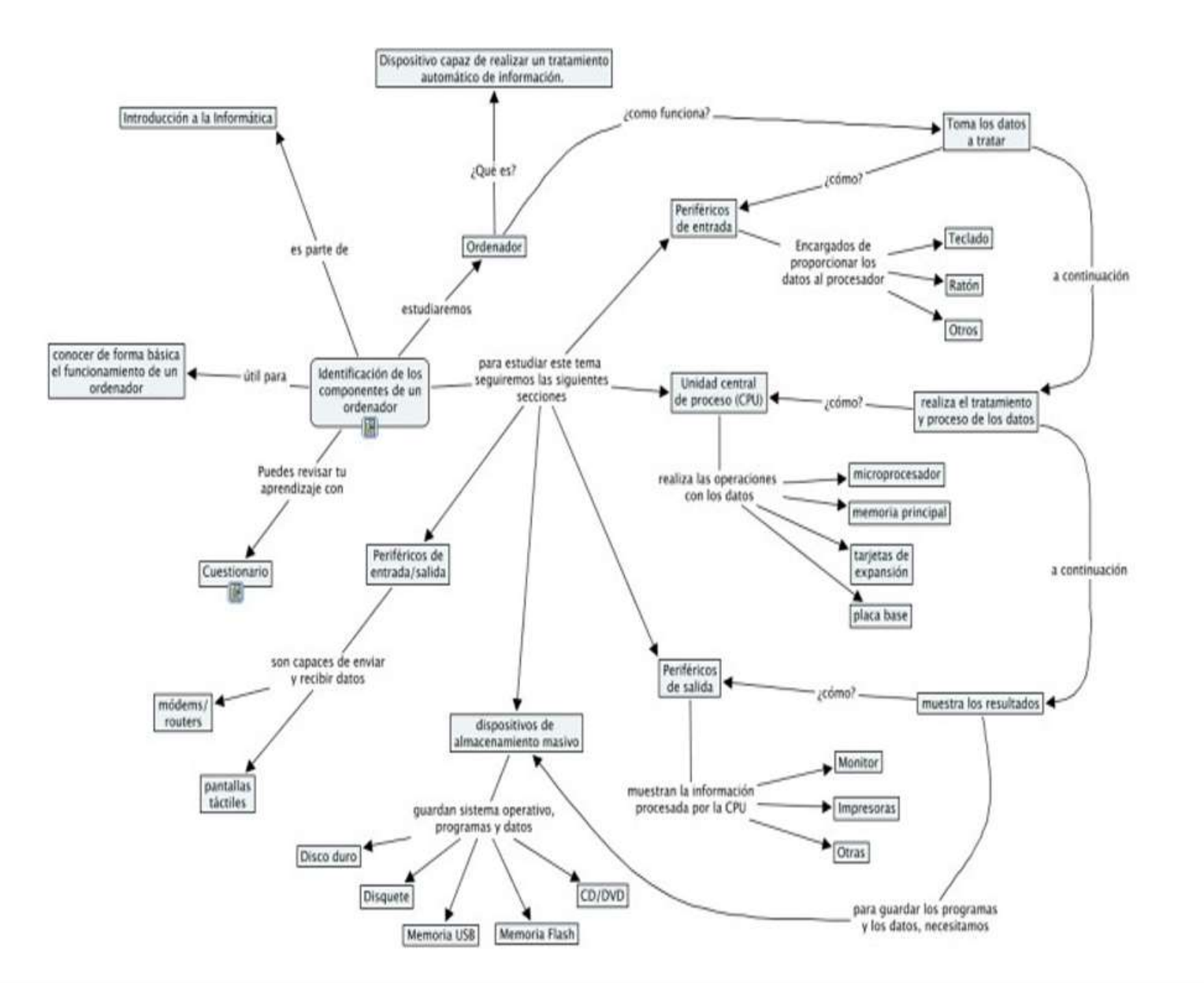

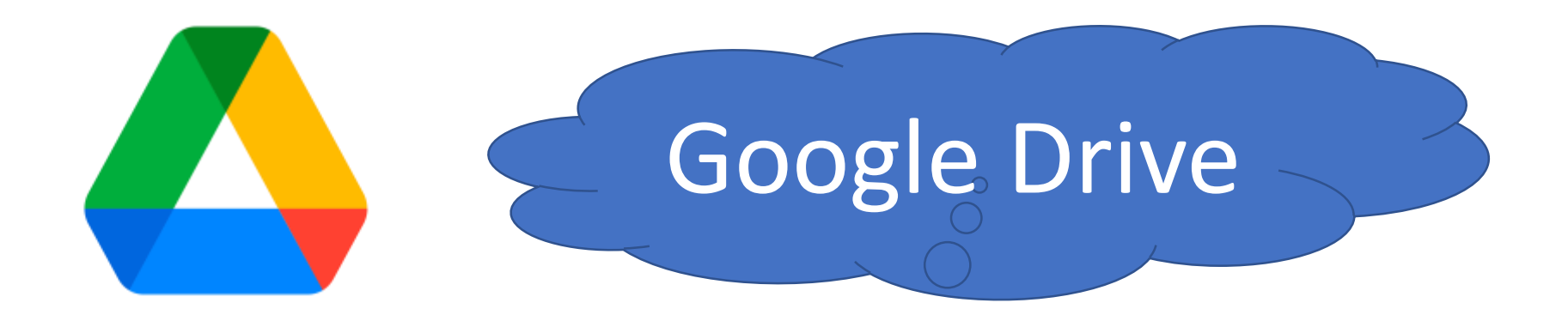

## APRENDAMOS A UTILIZAR DRIVE

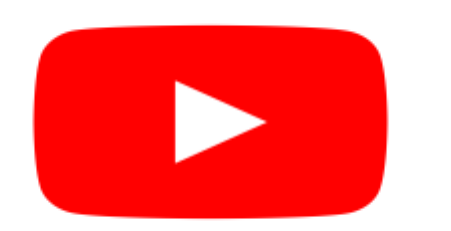

EN CASA Y EN COMPAÑÍA DE TUS PADRES O ACUDIENTES MIRA ESTOS VIDEOS **Y PRACTICA**

[https://www.youtube.com/watch?v=yFxV4Pe7s1M&ab\\_channel=SaberProgramas](https://www.youtube.com/watch?v=yFxV4Pe7s1M&ab_channel=SaberProgramas)

[https://www.youtube.com/watch?v=c-WJ31AKHH0&ab\\_channel=ferchapuntes](https://www.youtube.com/watch?v=c-WJ31AKHH0&ab_channel=ferchapuntes)

### ACTIVIDAD 1

### EN LA CARPETA DIGITAL PARA SUBIRLA A SU DRIVE

#### Después de leer el mapa

- A) Crea en escritorio una carpeta con tu nombre.
- B) Dentro de esta carpeta crea una subcarpeta con el nombre INFORMÁTICA
- C) Dentro de la carpeta INFORMÁTICA crea una subcarpeta con el nombre IMÁGENES
- D) Busca y descarga en la carpeta IMÁGENES, las imágenes que se indican en las diapositivas siguientes (versiones antiguas y nuevas de cada elemento).
- E) Cuando tenga las imágenes, abra su DRIVE y en NUEVO suba la carpeta que tiene su nombre (Así todas las imágenes quedan en el DRIVE

## ESTOS SON LOS ELEMENTOS DE LOS CUALES DEBES BUSCAR Y DECARGAR LAS IMÁGENES VERSIÓN ANTIGUA Y VERSIÓN NUEVA

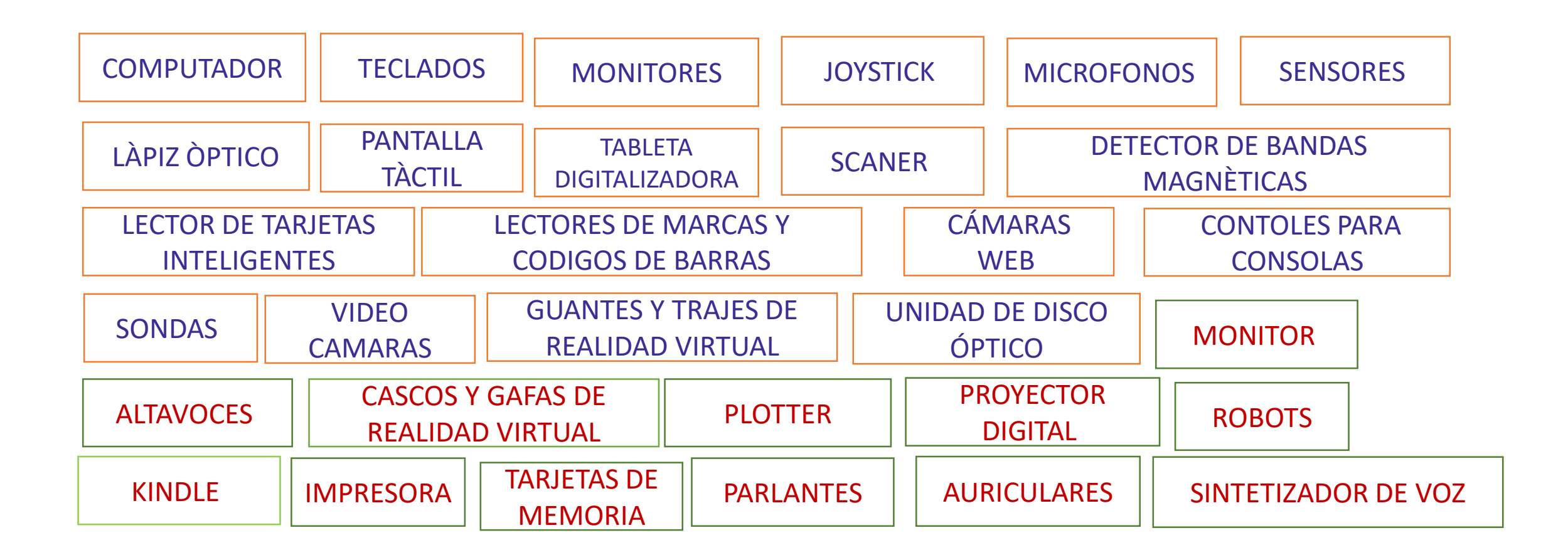

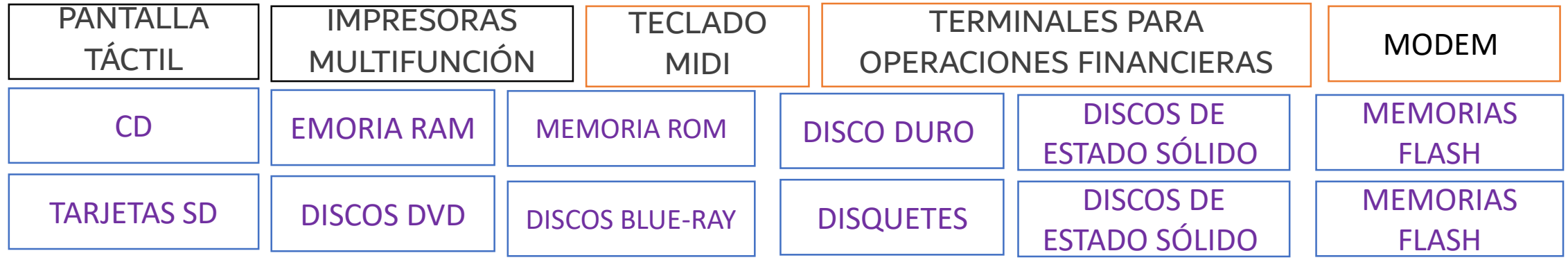

#### ACTIVIDAD 2

Elabora en un documento de Word (Márgenes de 2cm / Horizontal, Oficio/ Fuente Calibri 9) un mapa conceptual igual al de la diapositiva siguiente, usando formas. ENVÍALO AL PROFESOR

#### ACTIVIDAD 3

Elabora en un documento de Word (Márgenes de 2cm / Horizontal, Oficio/ Fuente Calibri 9) un diagrama

para cada uno de los siguientes temas, agregando las imágenes correspondientes. (Diez dispositivos)

- Dispositivo de entrada
- Dispositivos de salida
- Dispositivos de entrada/salida
- Dispositivos de almacenamiento y memoria auxiliar
- MIRA EL EJEMPLO EN LA DIAPOSITIVA ENVÍA EL DOCUMENTO CON TODOS LOS DIAGRAMAS AL PROFESOR

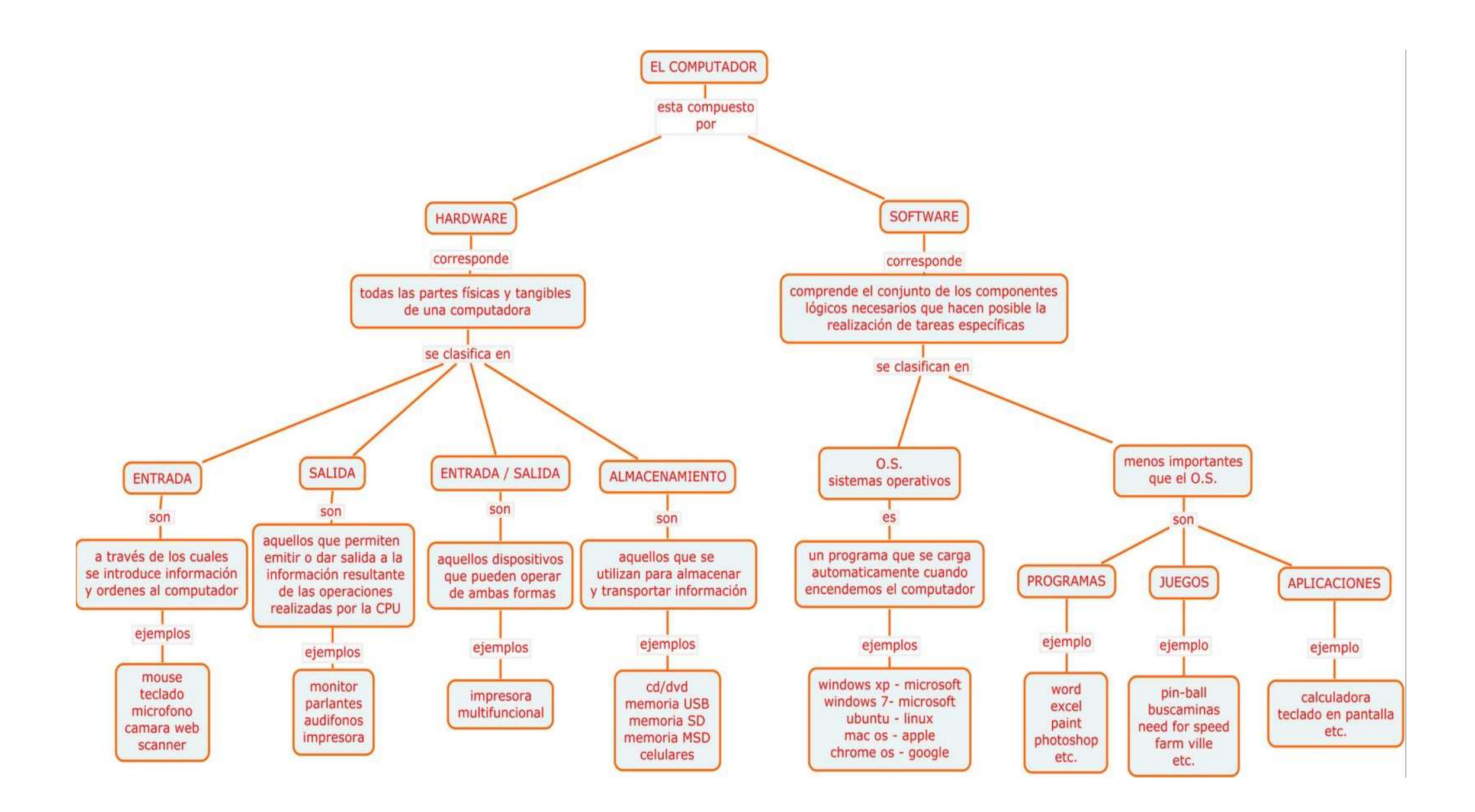

#### **HARDWARE**

Es la parte física o tangible del computador

#### **DISPOSITIVOS DE ENTRADA**

A través de los cuales se introduce información y órdenes al computador

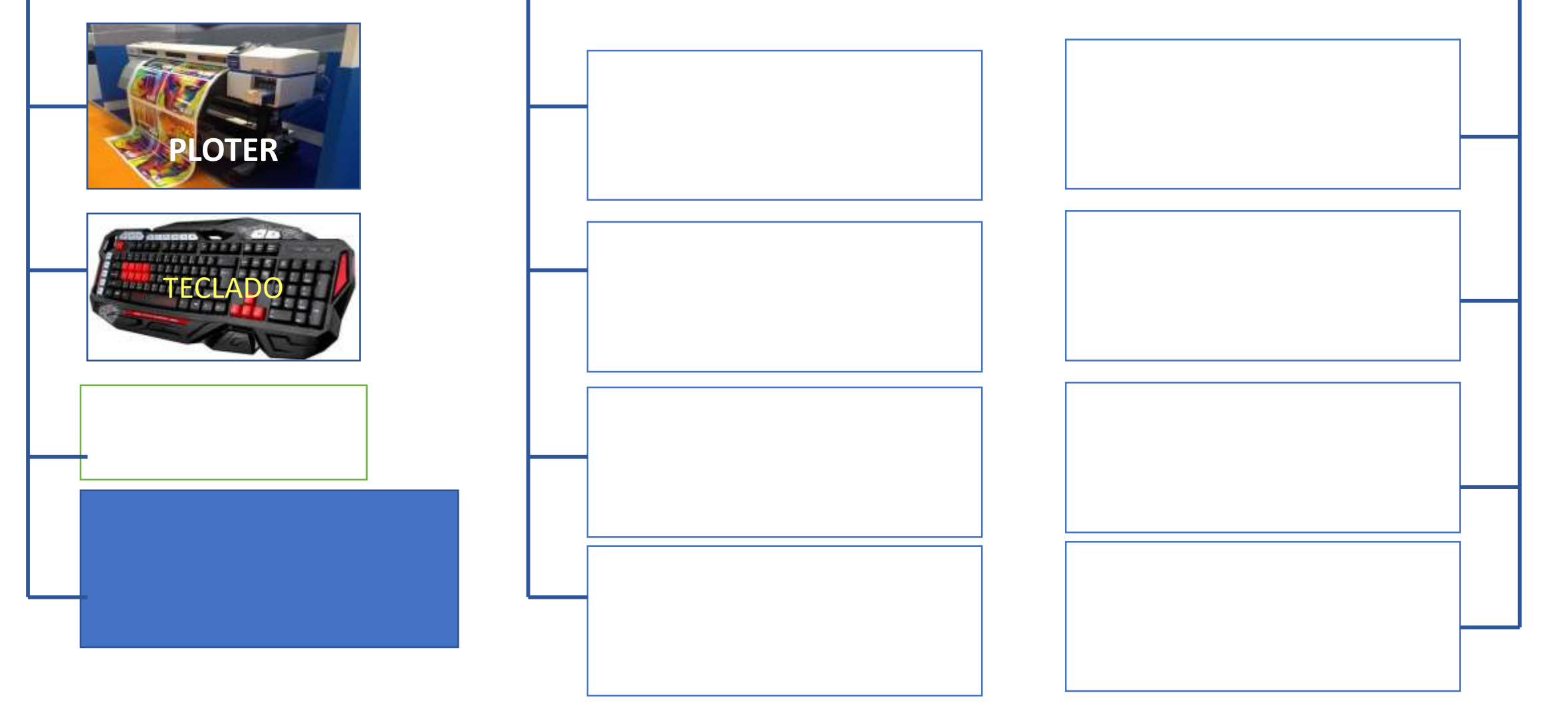

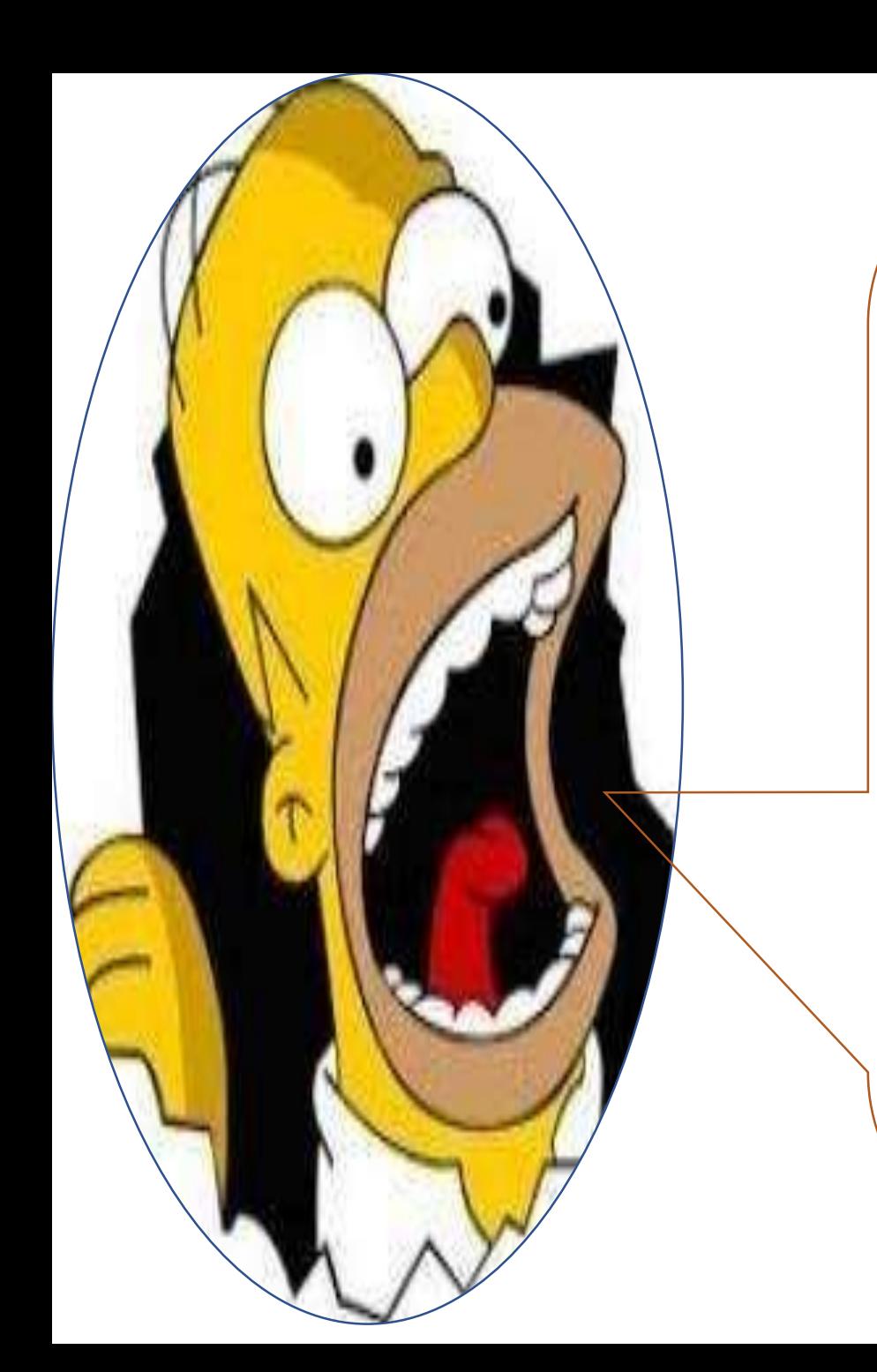

## YA ESTA BUENO... AHORA...

# iii A TRABAJAR!!!

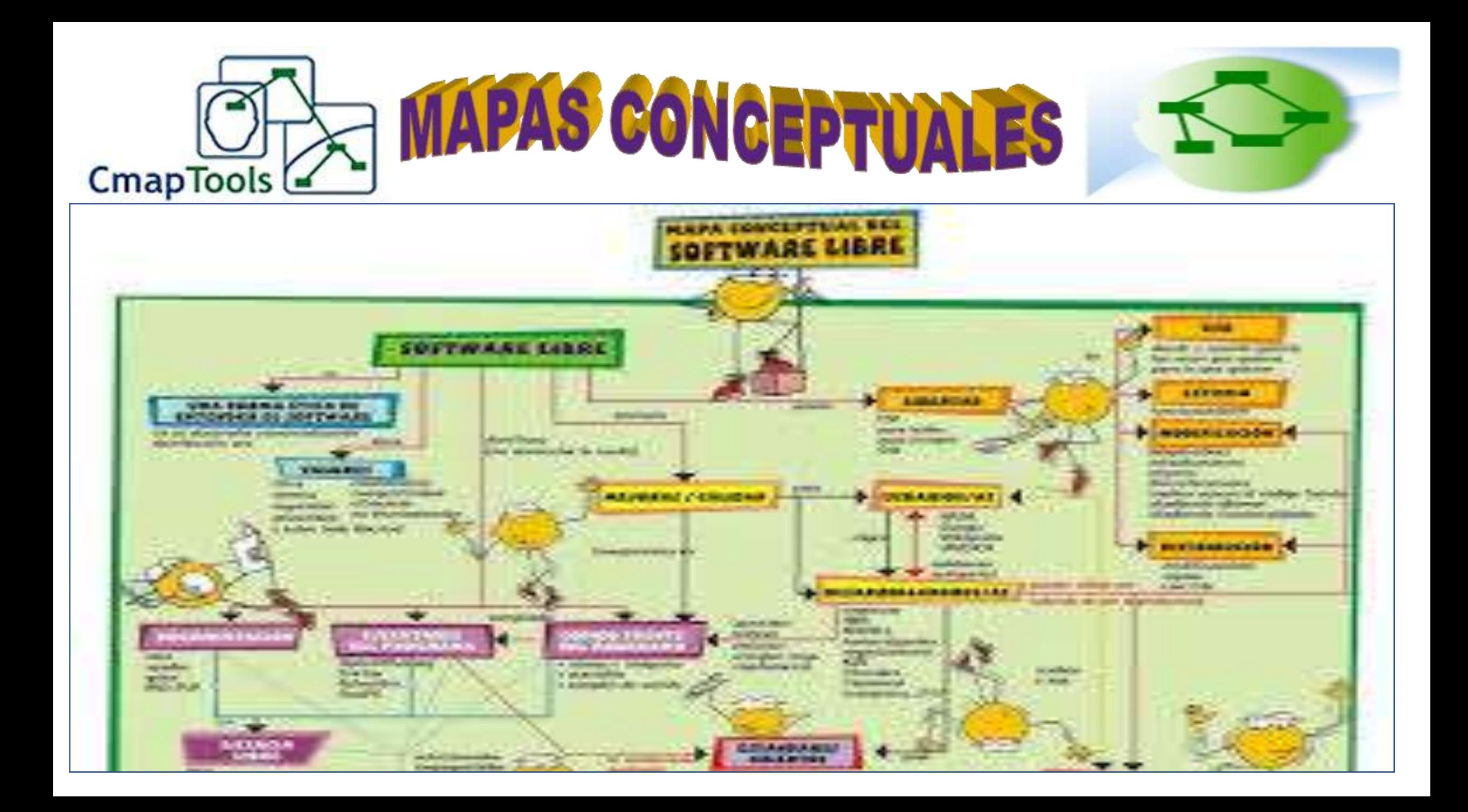

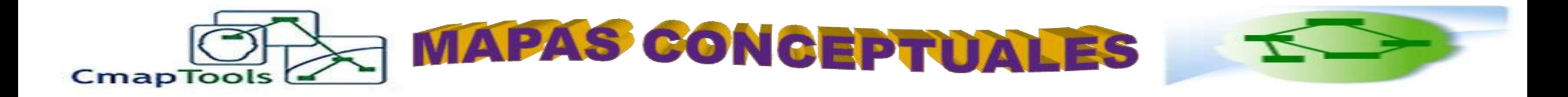

El mapa conceptual es un diagrama que ayuda a entender un tema en especifico al visualizar las relaciones entre las ideas y conceptos. Por lo general, las ideas son representadas en nodos estructurados jerárquicamente y se conectan con palabras de enlace sobre las líneas para explicar las relaciones.

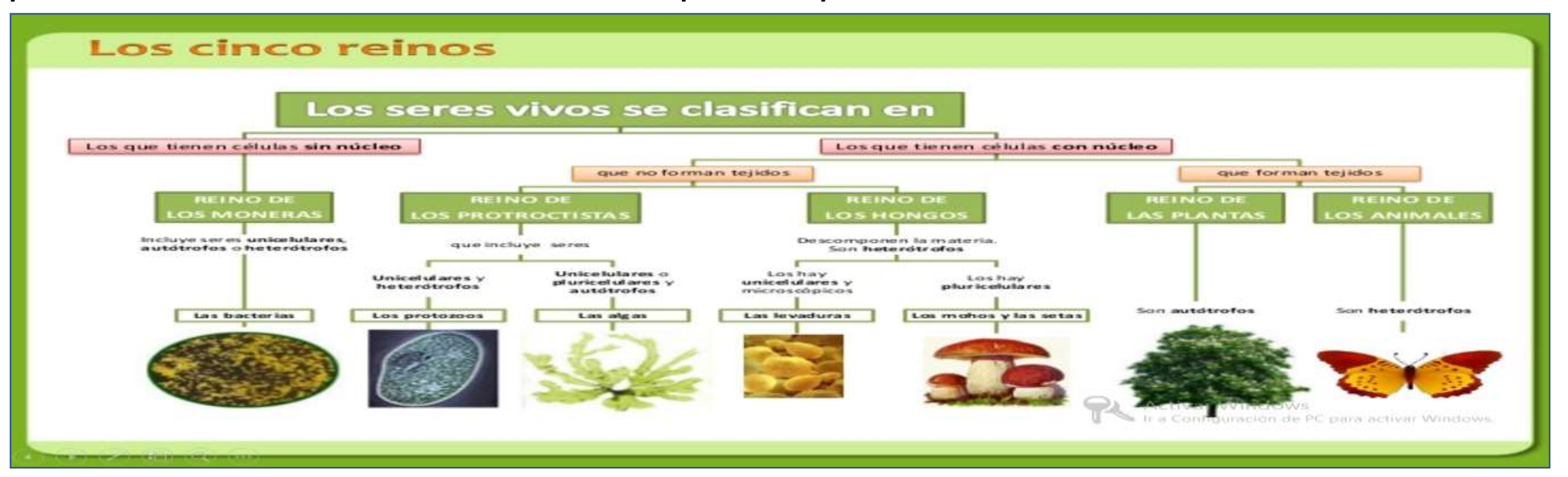

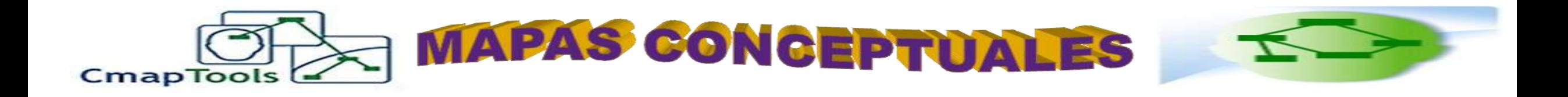

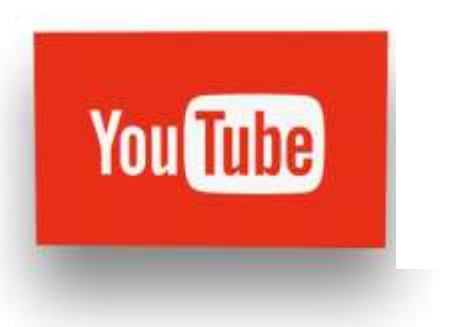

## EN CASA Y EN COMPAÑÍA DE TUS PADRES O ACUDIENTES MIRA ESTOS **VIDEOS Y PRACTICA**

[https://www.youtube.com/watch?v=Qq0iZ0iayXQ&ab\\_channel=MasterTareas](https://www.youtube.com/watch?v=Qq0iZ0iayXQ&ab_channel=MasterTareas)

<https://www.youtube.com/watch?v=TpDEtZ0ZNeA>

[https://www.youtube.com/watch?v=a6yq9shNXsE&ab\\_channel=LearnTics](https://www.youtube.com/watch?v=a6yq9shNXsE&ab_channel=LearnTics)

[https://www.youtube.com/watch?v=ImikJ3Q\\_fak&ab\\_channel=ferchapuntes](https://www.youtube.com/watch?v=ImikJ3Q_fak&ab_channel=ferchapuntes)